## Change Password

Last Modified on 25/03/2020 12:17 pm GMT

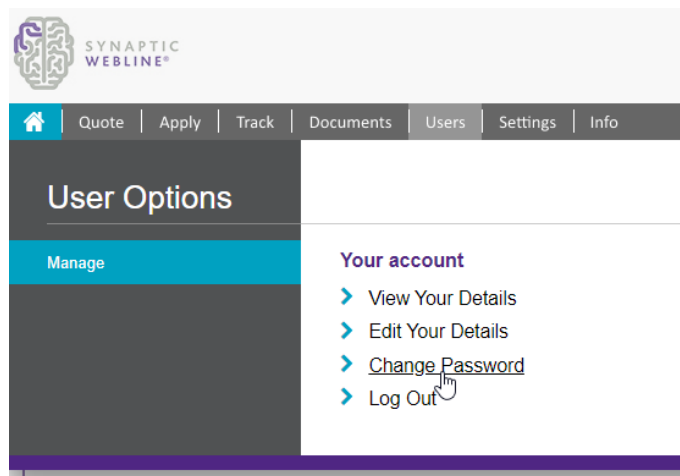

A simple form allows you to enter your old password (for security reasons) and then the new password twice (to ensure it has been entered correctly), before selecting the '**Change**' button.

## change your password

Password must contain a minimum of 8 characters, including uppercase, lowercase letters, at least one number and one special character.

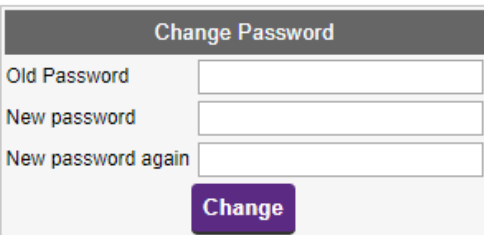

NB: If you are using the Synaptic Suite or Synaptic Research, you will need to update any Webline password changes within your Synaptic account details. If you use Synaptic Suite, all your user details can be stored in one convenient location for access to all Synaptic products.